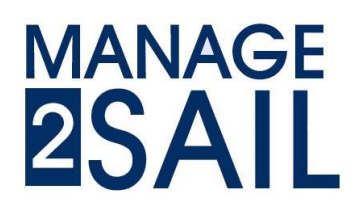

## Race Management How to manage your event

#### Configuring the races

How to configure the races according to the Sailing Instructions (SI) for race officers. Here below you will see the way to set the rules used to manage the races in regard with the reference document.

Let's assume that the Event Manager has already prepared the environment (Classes – Registration – Categories) and the boats are registered and "approved", ready to race.

**If your configuration is already set, jump directly on the last page to the step 3).**

#### **Step 1) set-up of the scoring system**

Select the class you want to update

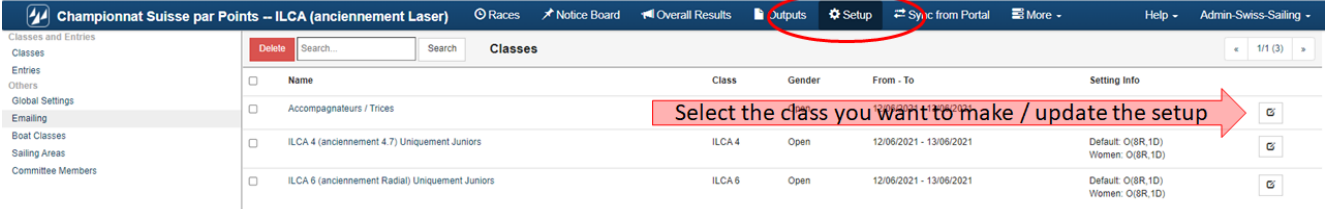

- a) Basic settings
	- $\sqrt{4}$  ICLA U21 Euro t<sup>el</sup> Overall Results <u>in</u> Cutputs **Q** Setup *z*<sup>2</sup> Sync<mark>trom Poster</mark> ve & Close Close Class - ILCA 4 Name published on Website Scoring Reports Co Load From Another Fuent **Published Officer** Name \* ECA 4  $rac{1}{2}$ **DOA4** Had Data (15/04/2020 Race forma Default protest time limit (minutes)
	- In the basic settings you set some basic information

• the race format, the name of the fleets (if necessary), the default protest time limit

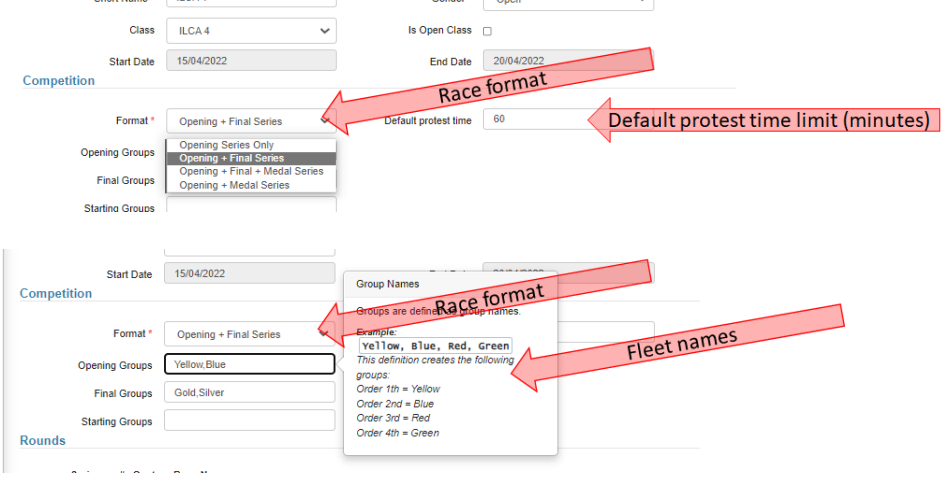

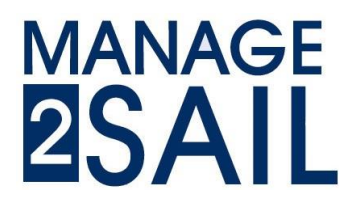

### Race Management How to manage your event

• the number of races, the search preferences

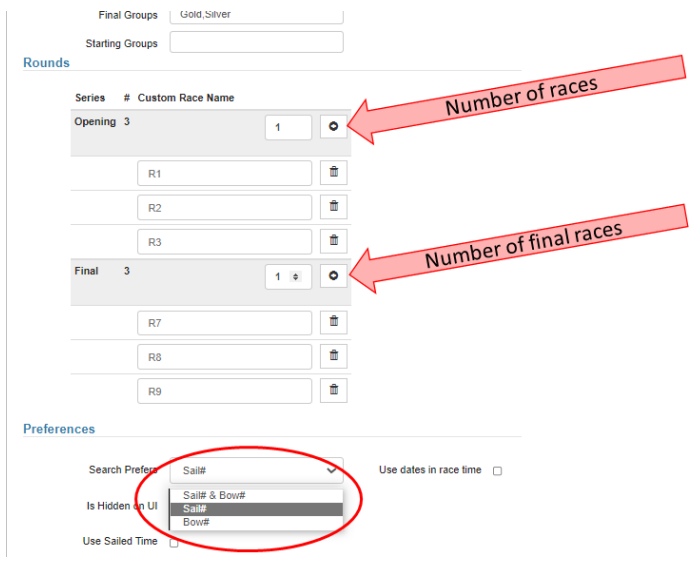

• and the categories.

*Prepare all necessary categories and don't worry if there is no boat in a category you will not have any result for that category.*

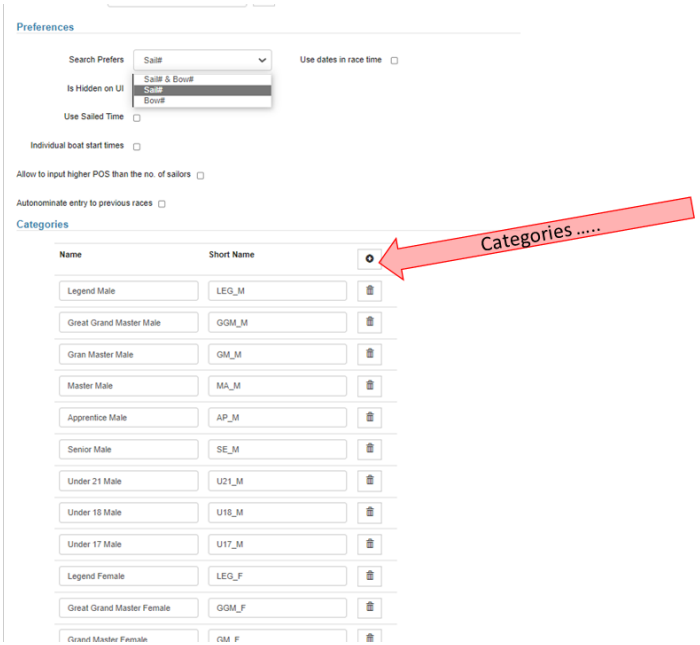

# **MANAGE 2SAT**

### Race Management How to manage your event

- b) Scoring settings
	- In this section you define the scoring system, the discards and other scoring options,

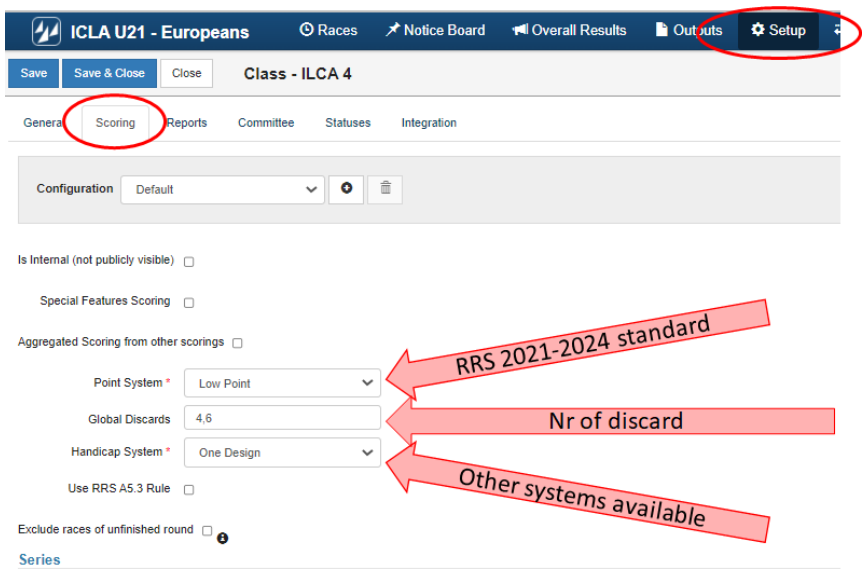

the name of result list you intend to publish. *Don't worry if there is no boat in a prepared list you will not have any result for that list.*

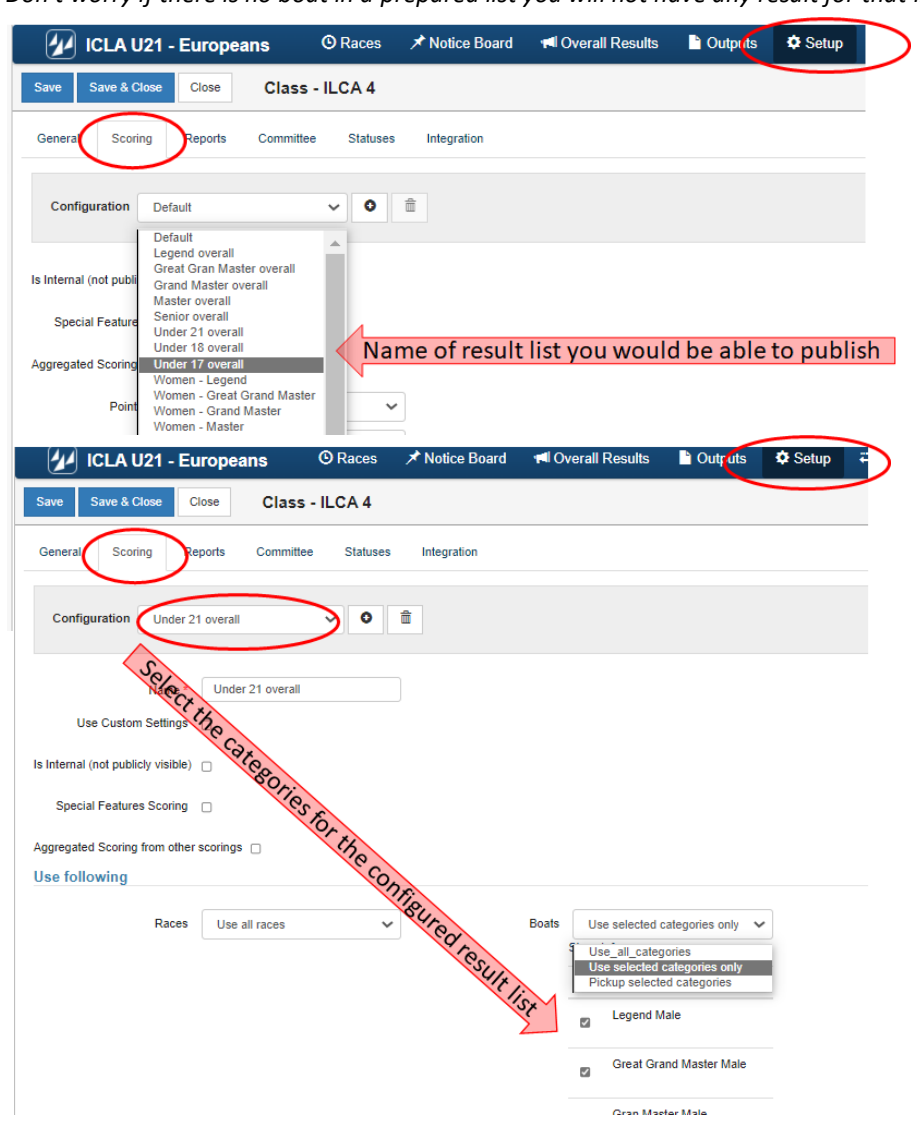

## **MANAGE 2SAII**

## Race Management How to manage your event

#### **Step 2) setup of the layout for your printed matters**

- Results and several other lists
- Starting lists (fleet lists)
- Check-out/Check-in lists

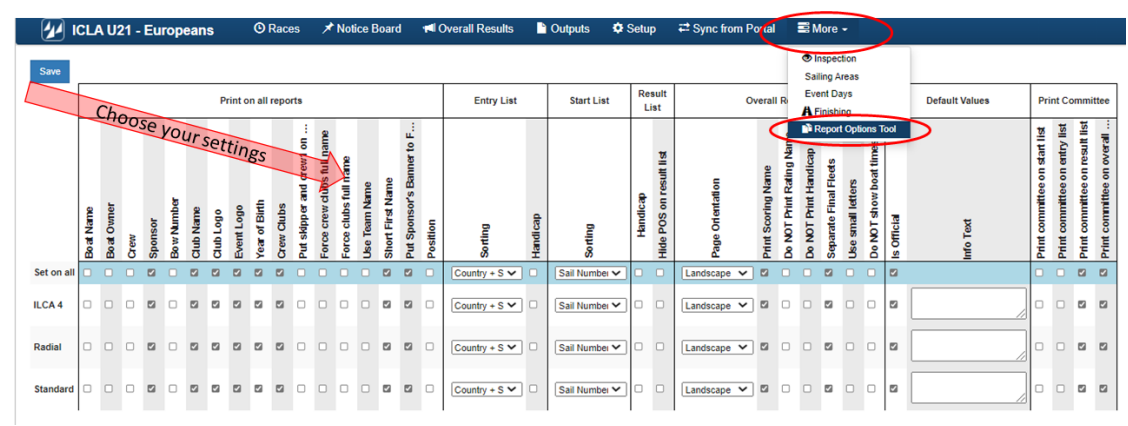

#### **Step 3) up-loading competitors in result management system**

Let's assume that competitors are registered. The only task you will have is to <**Synchronize**> the result management system with the registration system.

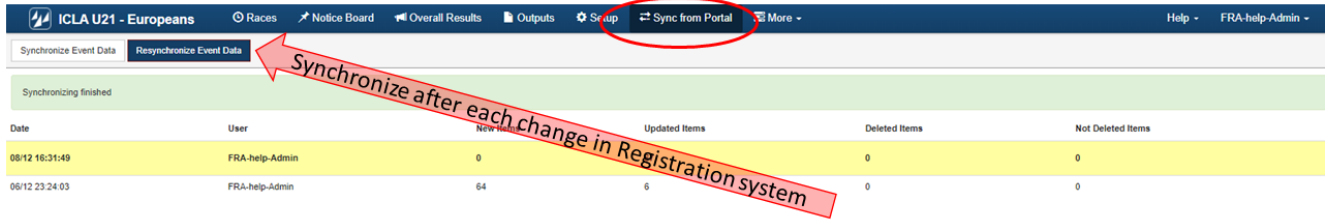

Then you'll have to assign boats to the correct categories *(a boat may be ranked in more than one category*).

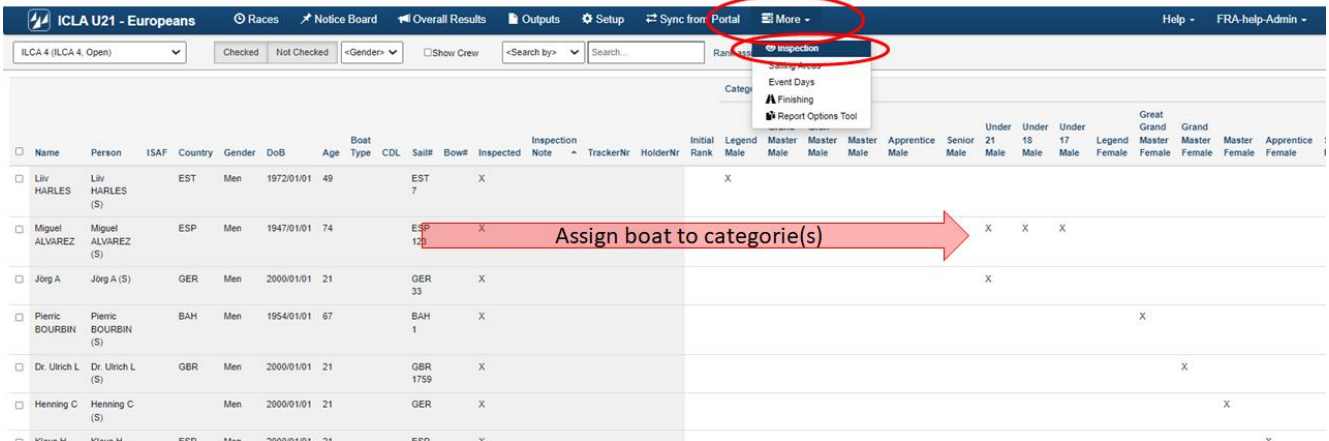

The boat will then be listed in the result list of the corresponding category.